## VULCAN Dziennik VULCAN

## Publikacja zastępstw w module Zastępstwa Plus

Nowy Moduł Zastępstw Plus daje operatorowi księgi zastępstw większą kontrole nad czasem publikacji informacji o planowanym zastępstwie w module Uczeń Plus i w aplikacji mobilnej Dzienniczek VULCAN. Informacja o zastępstwie jest publikowana na życzenie w momencie kiedy osoba planująca zastępstwo uzna cały proces planowania za ukończony.

Publikacja zastępstw dotyczy widoczności na Witrynie Rodzica/Ucznia w module "Uczeń Plus" oraz w aplikacji mobilnej. Oznacza to, że nauczyciele widzą zmiany w planie niezależnie od publikacji.

Proces publikacji informacji o zastępstwie składa się z następujących kroków:

1. Przygotowanie zastępstwa zgodnie z dotychczasową procedurą. Na rysunku poniżej jest zaplanowane zastępstwo za nauczyciela Biegus Honoratę. Nauczyciel zastępujący to Anna Nowicka

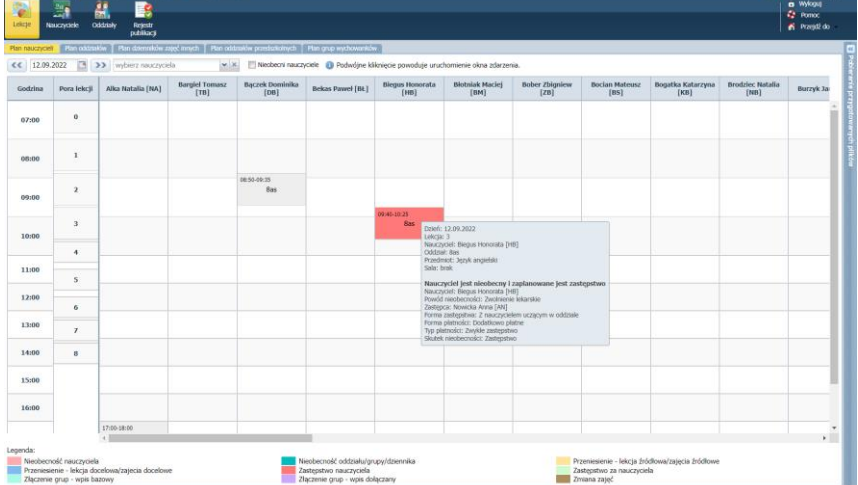

2. Kliknięcie w przycisk rejestr publikacji.

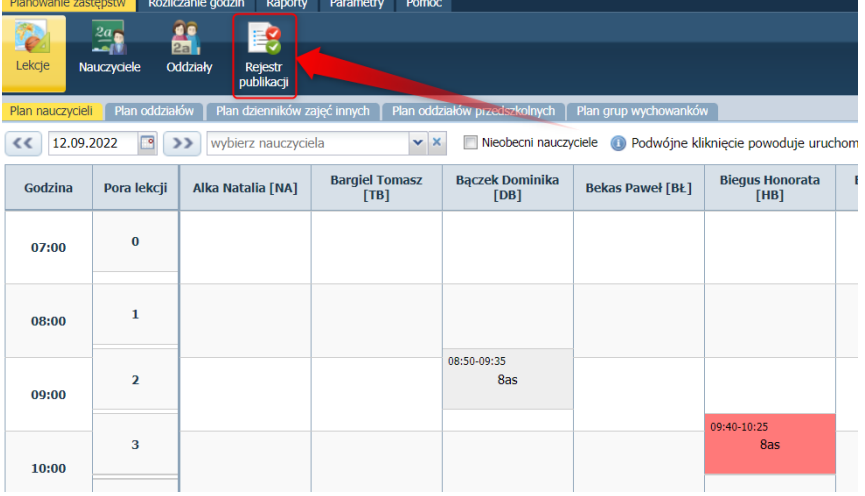

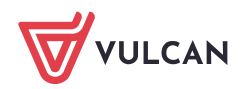

3. Zaznaczenie odpowiedniej pozycji przy zastępstwie, które ma się opublikować wszystkim osobą których dotyczy konkretna sytuacja (nauczyciel nieobecny, nauczyciel zastępujący, uczniowie których sytuacja dotyczy

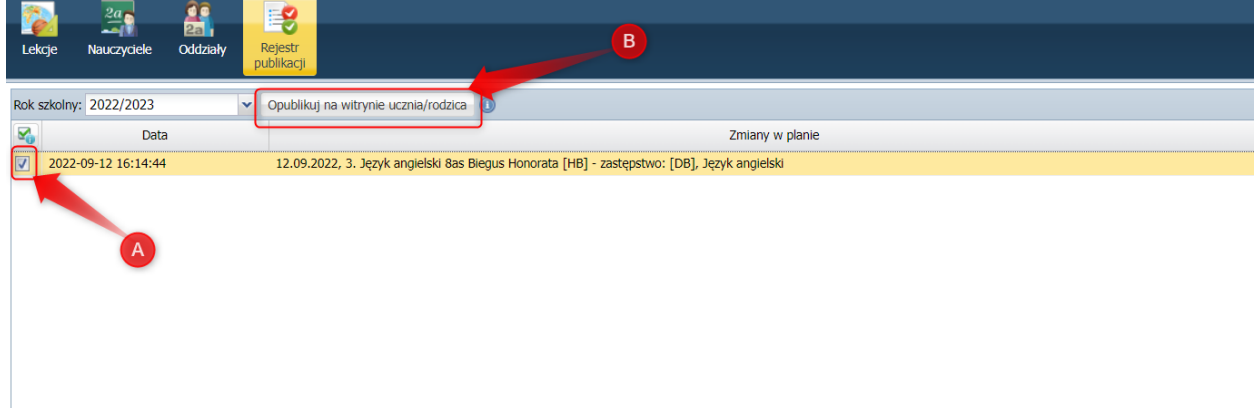

gdzie:

- A zaznaczenie informacji przy zastępstwach, które mają zostać opublikowane
- B opublikowanie zaznaczonych pozycji.

Uwaga.

Opublikowane informacje można wycofać poprzez kliknięcie opcji cofnij w prze konkretnym zastępstwie.

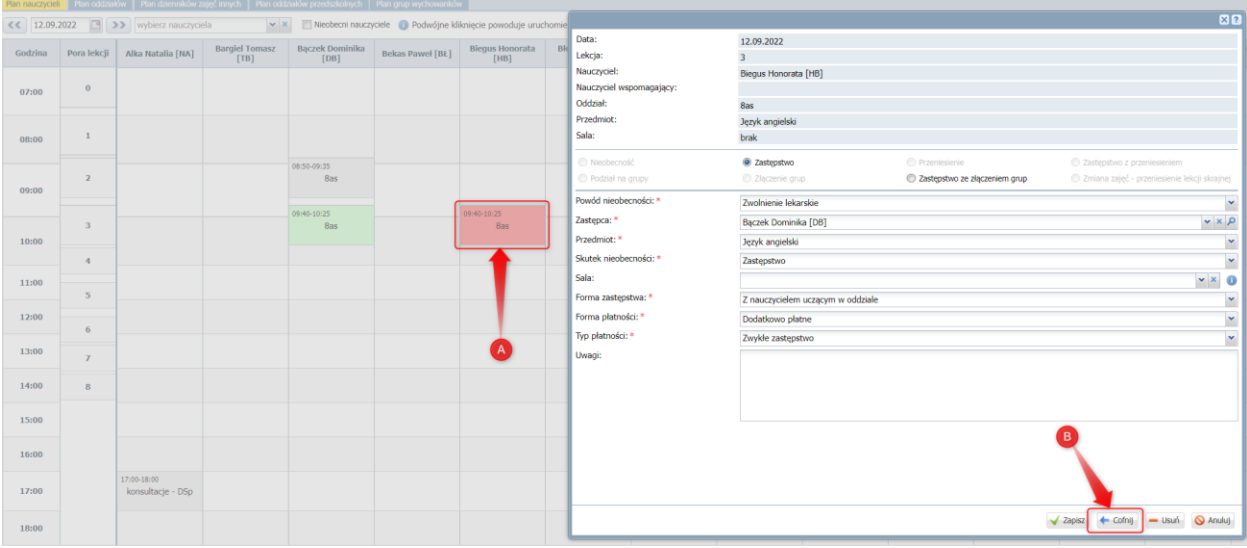

A – wywołanie okna wyboru zastępcy dla wcześniej zaplanowanego zastępstwa

B – cofnięcie operacji wyboru zastępcy i publikacji informacji o zastępstwie.

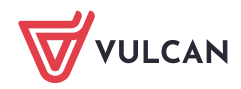